## Istruzioni per VoceViva per Mac

Il programma molto semplice da usare, in tipico stile Mac, si presenta come un word processor,con pochi, ma efficienti comandi tesi a semplificarne al massimo l'uso.

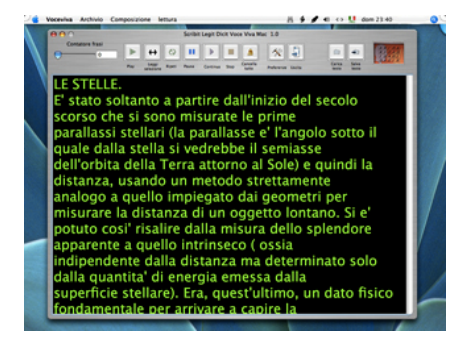

In alto e' presente una barra di strumenti,con nell'ordine:

- Un cursore per navigare fra le frasi: permette di scegliere la frase da cui iniziare a leggere.
- Play : inizia a leggere a partire dalla frase scelta con il cursore, di default parte dalla prima.
- Leggi selezione: legge il blocco di testo selezionato
- Ripeti: ripete l'ultima frase letta.
- Pausa : interrompe la lettura fino alla pressione del tasto continua.
- Continua: riprende a leggere dal punto in cui si e' interrotto con il tasto pausa.
- Stop: interrompe la lettura
- Cancella tutto: cancella il contenuto della finestra

- Preferenze: apre una finestra che permette di personalizzare il programma modificando: i colori di fondo e del testo, modificare i font, cambiare la

velocita' di lettura, scegliere il percorso per i file temporanei.

- Uscita: esce dal programma
- Carica testo:carica un testo in formato di testo semplice da disco.
- Salva testo : salva il testo della finestra su disco.

## Installazione

- Lanciare il programma di installazione e seguire le istruzioni.
- inserire la chiave in una porta USB del computer
- installare i driver della chiave hardware se non si e' fatto automaticamente

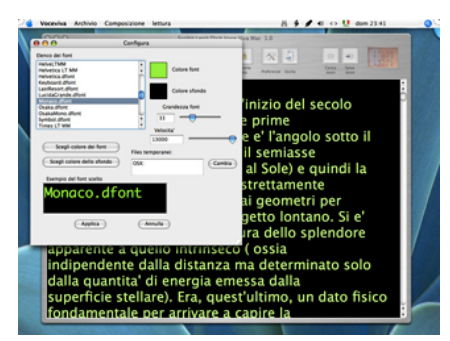

Al primo lancio il programma chiedera' di scegliere il percorso dei file temporanei: cliccare su preferenze e poi sul tasto Cambia e scegliere un percorso.

Dopo di che cliccare su applica e poi chiudere e riaprire il programma.

A questo punto il programma e' pronto per l'uso.